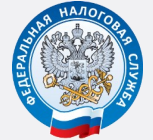

МЕЖРАЙОННАЯ ИФНС РОСИИ № 3 ПО РЕСПУБЛИКЕ КОМИ

 УДОБНО: ПРЕДСТАВЛЯТЬ ОТЧЕТНОСТЬ НА САЙТЕ ФНС РОССИИ WWW.NALOG.GOV.RU

## СЕРВИС «ПРЕДСТАВЛЕНИЕ БУХГАЛТЕРСКОЙ И НАЛОГОВОЙ ОТЧЕТНОСТИ В ЭЛЕКТРОННОМ ВИДЕ»

## ВАМ ПОТРЕБУЕТСЯ:

 $\Rightarrow$  Получить идентификатор (если не получали [ранее\) и зарегистрировать сертификат](https://service.nalog.ru/reg/)  электронной подписи посредством сервиса [«Сервис получения идентификатора](https://service.nalog.ru/reg/)  [абонента»](https://service.nalog.ru/reg/)

 [Сформировать контейнер с отчетностью в](https://www.nalog.ru/rn11/program/5961229/)  [ПК «Налогоплательщик ЮЛ»](https://www.nalog.ru/rn11/program/5961229/)

 [Установить сертификат открытого ключа](https://www.nalog.ru/html/sites/www.new.nalog.ru/docs/cert/mi_cod.cer)  [подписи МИ ФНС России по ЦОД](https://www.nalog.ru/html/sites/www.new.nalog.ru/docs/cert/mi_cod.cer)

 Установить [корневой сертификат ФНС](https://www.nalog.ru/rn11/about_fts/uc_fns/)  [России и список отозванных сертификатов](https://www.nalog.ru/rn11/about_fts/uc_fns/)

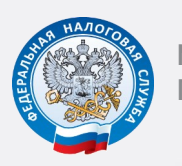

МЕЖРАЙОННАЯ ИФНС РОСИИ № 3 ПО РЕСПУБЛИКЕ КОМИ

 УДОБНО: ПРЕДСТАВЛЯТЬ ОТЧЕТНОСТЬ НА САЙТЕ ФНС РОССИИ WWW.NALOG.GOV.RU

СЕРВИС «ПРЕДСТАВЛЕНИЕ БУХГАЛТЕРСКОЙ И НАЛОГОВОЙ ОТЧЕТНОСТИ В ЭЛЕКТРОННОМ ВИДЕ»

## ВАМ ПОТРЕБУЕТСЯ:

 $\Rightarrow$  Получить идентификатор (если не получали [ранее\) и зарегистрировать сертификат](https://service.nalog.ru/reg/)  [электронной подписи посредством сервиса](https://service.nalog.ru/reg/)  [«Сервис получения идентификатора абонента»](https://service.nalog.ru/reg/)

 [Сформировать контейнер с отчетностью в ПК](https://www.nalog.ru/rn11/program/5961229/)  [«Налогоплательщик ЮЛ»](https://www.nalog.ru/rn11/program/5961229/)

 [Установить сертификат открытого ключа](https://www.nalog.ru/html/sites/www.new.nalog.ru/docs/cert/mi_cod.cer)  [подписи МИ ФНС России по ЦОД](https://www.nalog.ru/html/sites/www.new.nalog.ru/docs/cert/mi_cod.cer)

 Установить [корневой сертификат ФНС](https://www.nalog.ru/rn11/about_fts/uc_fns/)  [России и список отозванных сертификатов](https://www.nalog.ru/rn11/about_fts/uc_fns/)

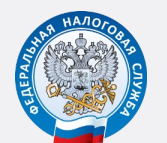

МЕЖРАЙОННАЯ ИФНС РОСИИ № 3 ПО РЕСПУБЛИКЕ КОМИ

 УДОБНО: ПРЕДСТАВЛЯТЬ ОТЧЕТНОСТЬ НА САЙТЕ ФНС РОССИИ WWW.NALOG.GOV.RU

СЕРВИС «ПРЕДСТАВЛЕНИЕ БУХГАЛТЕРСКОЙ И НАЛОГОВОЙ ОТЧЕТНОСТИ В ЭЛЕКТРОННОМ ВИДЕ»

## ВАМ ПОТРЕБУЕТСЯ:

 $\Rightarrow$  Получить идентификатор (если не получали [ранее\) и зарегистрировать сертификат](https://service.nalog.ru/reg/)  электронной подписи посредством сервиса [«Сервис получения идентификатора абонента»](https://service.nalog.ru/reg/)

 [Сформировать контейнер с отчетностью в](https://www.nalog.ru/rn11/program/5961229/)  [ПК «Налогоплательщик ЮЛ»](https://www.nalog.ru/rn11/program/5961229/)

 [Установить сертификат открытого ключа](https://www.nalog.ru/html/sites/www.new.nalog.ru/docs/cert/mi_cod.cer)  [подписи МИ ФНС России по ЦОД](https://www.nalog.ru/html/sites/www.new.nalog.ru/docs/cert/mi_cod.cer)

 Установить [корневой сертификат ФНС](https://www.nalog.ru/rn11/about_fts/uc_fns/)  [России и список отозванных сертификатов](https://www.nalog.ru/rn11/about_fts/uc_fns/)

2021

2021

2021